**P99** 

# **User Guide**

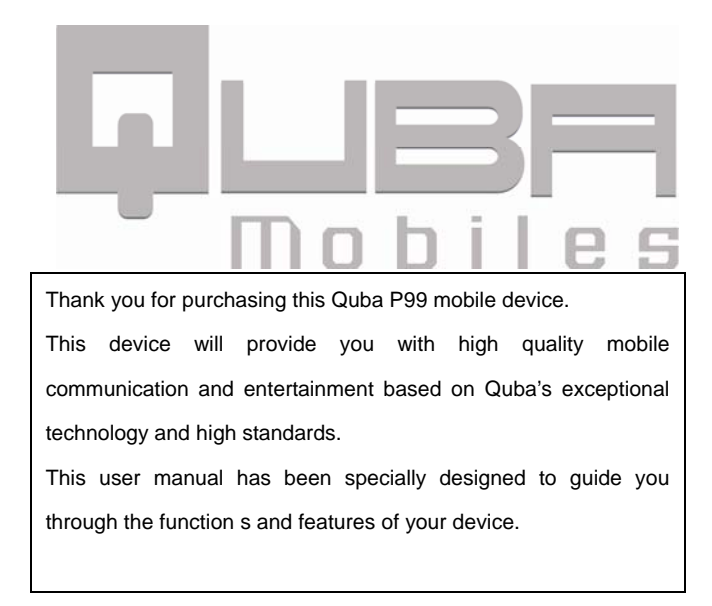

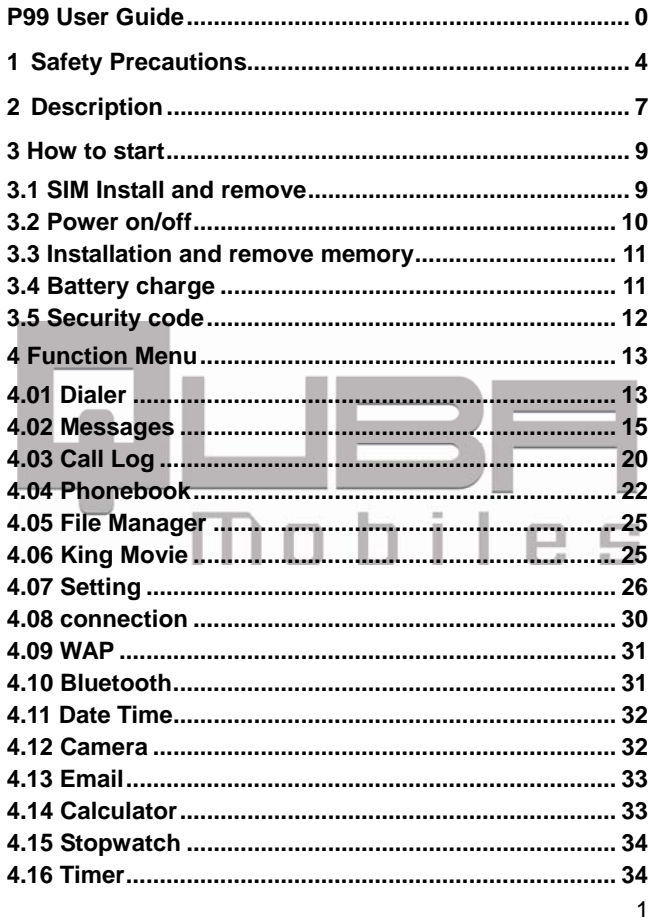

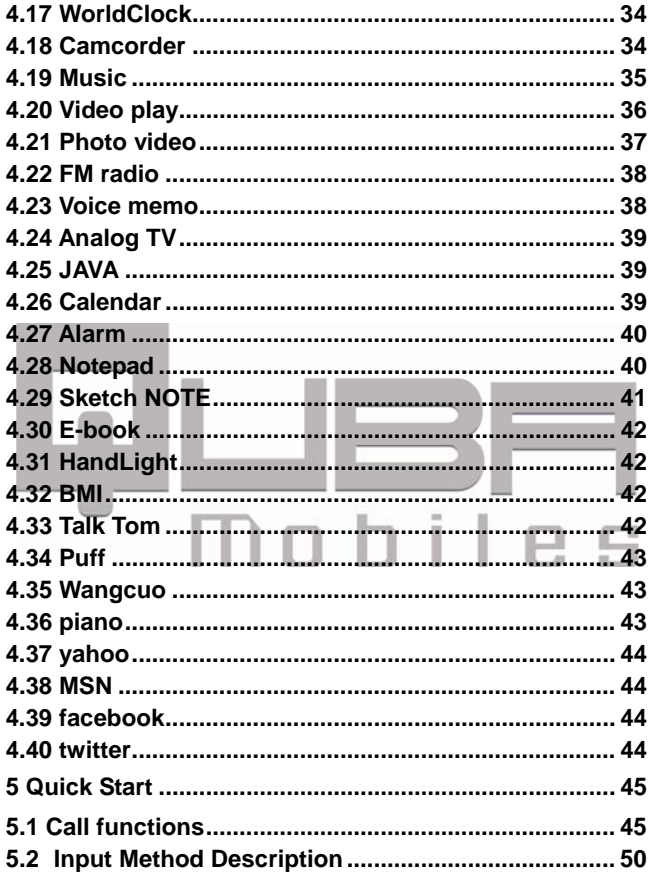

 $\overline{c}$ 

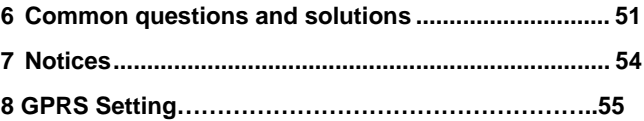

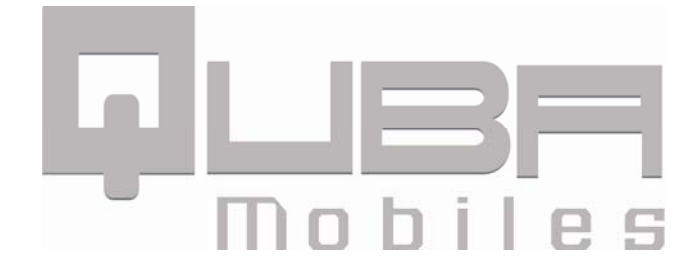

### **1 Safety Precautions**

#### Pay attention to traffic safety : Do not use your

phone when driving a vehicle. Give full attention to driving and to the road. Provided there is an emergency, stop your vehicle in a safe place and then use your phone. Please obey all the local traffic laws and regulations.

**In a hospital should be turned off**: Please shut down the handset in the hospital ,because it may affect the functions of certain medical equipment such as pacemakers.

#### **On the Airplane should be turned off**:

Power off your phone before boarding, the use of a wireless phone in an airplane will be dangerous to the operation of the airplane and disrupt the wireless telephone network and maybe illegal. Failure to observe

these instructions may lead to law suit or denial of GSM cellular network service to the offender.

**In easy blasting sites should be shut** 

**down near**: Before entering the potential factors may

explode area between, please turn off your phone; Also don't remove, install batteries; Also don't charge.

**Refueling should shut down**: Turn off your phone when in the gas station or any place where using wireless equipment is prohibited. Do not place or transport your phone with inflammables or explosives, the internal sparkle may cause fire 71

**Distraction**: All of the wireless devices may be interference, which affect performance.

**Water repellency**: This phone does not have waterproof function, please keep them dry.

**Accessories and batteries**: Only can use of

Quba approved accessories and batteries, do not use not supporting products.

**Connect to other devices**: Connect to other

devices, must read the equipment to ensure the correct use of user manual.

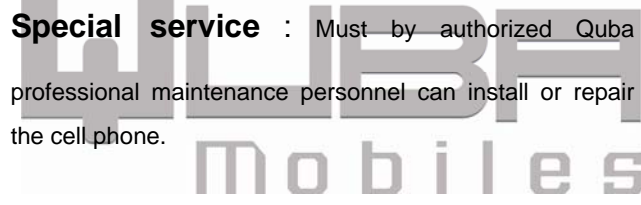

#### **2 Description**

Thank you for choosing Quba GSM digital mobile phones. You can read the manual, fully understand Quba Cell phone use, appreciate the perfect function and simple operation method.

Quba Mobile phone is designed for GSM network environment. In addition to basic call functions outside, Quba Cell phone still provides you with including intelligence input, telephone directory, personalized 64 chords phone ring, calls pictures, clock/alarm, music players, video camera, the player, U, memory card (T - Flash card), tape recorder, radio, calculator, timer switch machine, memos, GPRS Internet, MMS, hands-free calls a variety of practical function, to facilitate your work and leisure activities. In addition, Quba Mobile phone use individual man-machine interface design, and touch screen function, its perfect function can satisfy your different demands. Quba Mobile phone accord with GSM

technology standards, and obtain authority authentication.

 We company reserves and not make any advance notice in this manual under the condition of the right to modify content.

#### **2.1 Icon**

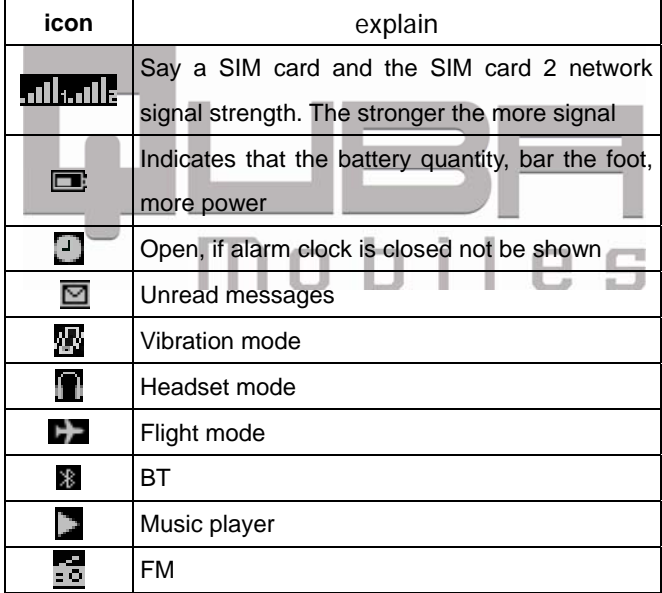

### **3 How to start**

#### **3.1 SIM Install and remove**

Remove panels, can see put SIM card place and put SIM card according to their relative positions into can (note: SIM card metal under oriented parallel into) Batteries installed and remove Take out the battery, remember please ensure that mobile phone in shutdown state.

First will pull down battery shell. The lower end of the battery can remove carried upward gently micro 5 battery.

Install the battery, the battery on the top of metal parts of the inner metal slot machine and push the battery mouth insert, make a battery embedded mobile phone within.

#### **3.2 Power on/off**

To open the phone or closed mobile phone, please hang machine key, long press keys chosen according to hang off way shutdown operation shutdown. "Unlock" - if you set the phone locks and SIM card password.

Insert a SIM card, automatic test this words chance SIM card is available, and then screen will appear on the following tips:

1. "input cell phone locks password" - if you set a cell phone locks.

2. "input PIN" - if you set a SIM card password.

3. "but playing emergency telephone" -- says registered to other networks, only allow call 112. 4. "search" -- the unit will searching, until found suitable connected to the Internet.

#### **3.3 Installation and remove memory**

This mobile phone support T - Flash card (need to purchase), T - Flash card is a used for mobile phone add memory multimedia memory card. This card the installation or compare compact, should be careful and removed, lest damage.

**3.4 Battery charge** 

Will the charger plugged in;

Will the joints of inserting cell phone charger interface; the charger At this time, mobile phone screen corner power keeps flashing instructions symbols;

If the charge is turned off, the screen will appear between battery charging animation, said.

If the phone in electricity shortage is still overuse, charging after beginning may need some time will appear on the screen charging instructions symbols;

Two of the top screen when power indicator symbols

show full, and no longer flashing, shows that charge has been completed. If is shutdown charging, the screen will show "recharge finish" prompt. Rechargeable battery, mobile phones and charger during can calorific, is normal phenomenon; After completing please disconnect charger charging mobile connections. With Use headphones When you put headphones insert on the right-hand side of the headphone socket, mobile phone scene mode will automatically switch for earphone mode. This mobile phone use only designated by the headphones, set up automatic answer, you can listen to music on headphones or the phone.

#### **3.5 Security code**

#### **3.5.1 PIN code**

PIN code (personal identification number) can

prevent others without your permission to use your SIM card. The default password is 1234.

#### **3.5.2 PIN2 code**

Enter the "call billing" and "fixed dial-up" please contact with network operators, to determine your SIM card whether to support these functions, if you lose three times PIN2 PIN2 yards, fault code chained, only to enter the correct PUK2 yards to unlock PIN2 yards after PIN2 yards, may vary with SIM card offers.

**3.5.3 Phone password**  5 For phone lock setting. Initial password for:1234.

## **4 Function Menu**

## **4.01 Dialer**

Signal information that displayed in the upper left corner shows the network signal strength, be more

signals revealed that the network signal stronger. The quality of the call impacted relatively by the obstacles, so in a small area can effectively increase the signal strength.

Into dial-up interface, Dial calls by several ways:

 Through a direct dial telephone number: in the standby interface press the phone number directly, and then press dial-up bottom.

Call the number in the phone book: in standby mode, enter the telephone directory menu, Look through the telephone number into the view of the contact interface, and then press dial-up button.

Call the number by phone records: In standby mode, enter the main menu, then select "call records", choose "missed calls" and "answered calls" and "Dialed calls" list interface, selecting the records directly then press the dial –up button.

# **4.02 Messages**

When you need information service, please direct access to information menu.

 $\bullet$  SMS

Enter write information interface, to be written to send text messages, also can edit MMS to send, such as add MMS resources, this feature will automatically turn to MMS function after completion, write into the options:

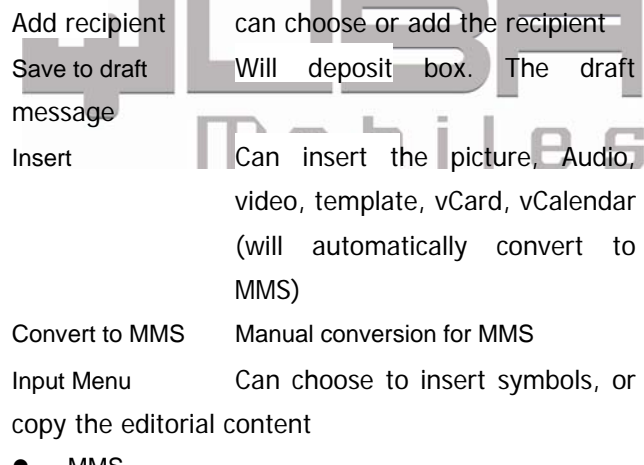

15

MMS

Enter write MMS interface, can write MMS to send, also can edit text messages to send after completion, write into the options:

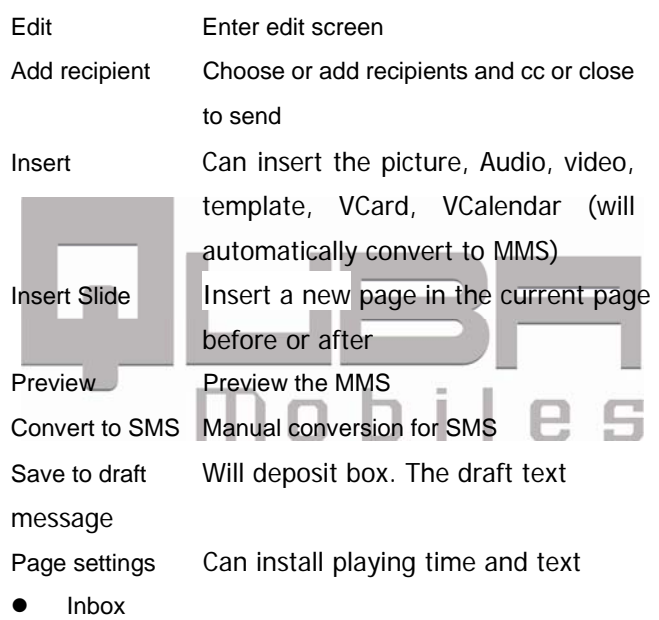

When the interface on standby, into the main menu interface selected "information", then select inbox.

After entering the inbox, choose to view the

information into the following options:

Open Check the information content;

Reply You can give the sender reply SMS or MMS;

Delete Delete this message;

Copy to phone Copy this messages to phone memory;

View details To view this message information;

 $\bullet$  Draft box The store is shown here, please refer to information inbox **•** Outbox

Enter the way and send boxes inbox is similar. Can see the messages, select send failed to send the information, read the information, the selection option for message, related operations.

• Sent box

Shown here are sending successful information, please refer to your inbox

**•** Template

In common phrases can be set some often use in the phrase, with convenient use. Choose common phrases, could see some default phrases, choose one phrase, choosing, can edit, and delete this phrase or new information. Choose edit, will enter edit or interface, editor, can choose the store after completion, save changes. Choose delete, delete, the choice is sets phrases; Choose no, return the phrase interface.

 $\bullet$   $\overline{\phantom{a}}$  Voice mail

For various reasons unavailable when switched from voicemail answer, and automatically recorded words message. **•** Cell broadcast

Its suppliers to provide this service network. In this setting, there are four Settings item:

Receiving mode: open or closed receiving mode.

Read the information: read the community radio received.

Language: setting receiving language.

Channel set: set district broadcast channels, can

undertake selection, add, edit and delete operation.

• Settings

In the information Settings can be set SMS, MMS pattern,

community radio, voicemail.

- SMS Can install service center number, send mode, date of expiry, message format, send a report, reply directly, storage location, hair thing inbox backup. MMS Can install page playing time, writing and sending options extraction method, allow
	- anonymous information, receive advertising, send a report, refused to send a status report,

date of expiry, send a backup.

Cell broadcast Broadcast information receiving, columns list, automatic display.

Voice mail Can install idea box number.

 $\bullet$  Memory status

See all kinds of information on the internal memory of your

phone occupy situation.

# **4.03 Call Log**

#### **4.03.1 All calls**

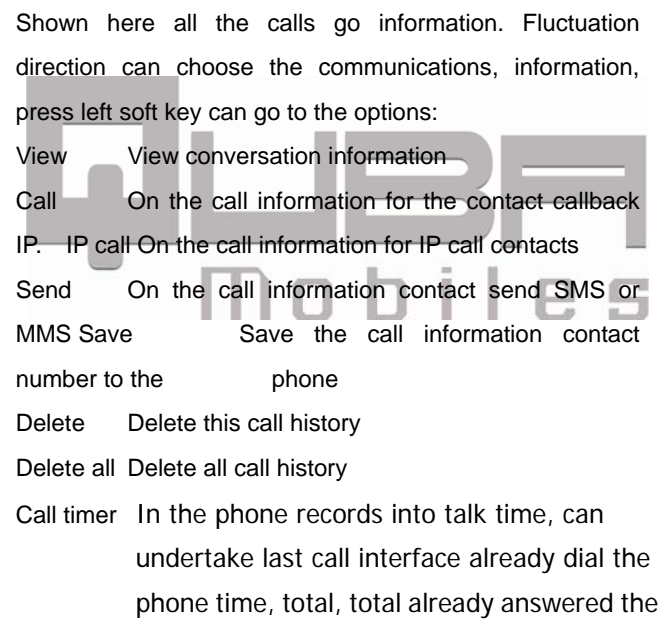

phone the check.

If you want to remove all call time, can choose all timed to zero.

again billing.

Call cost In the phone records into call charges interface, can see the following information: Last call **Check the last call charge** Total call cost View the accumulative total call charge Reset total cost | Input PIN2 code to the meter to reset, and start

**4.03.2 Missed calls** 

The same as All calls.

#### **4.03.3 Received calls**

The same as All calls.

#### **4.03.4 Dialed calls**

The same as All calls.

# **4.04 Phonebook**

This mobile phone can use the card holder type directories, mobile phone can store 2,000 number, SIM card can store number number depends on the SIM card. Support IP dial-up. **4.04.1 Phone**  In check by pressing the phonebook interface, up and down the direction key, choose specific contact, then go to

the options menu.

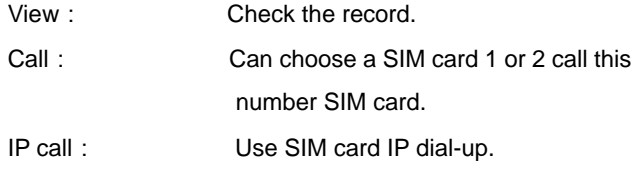

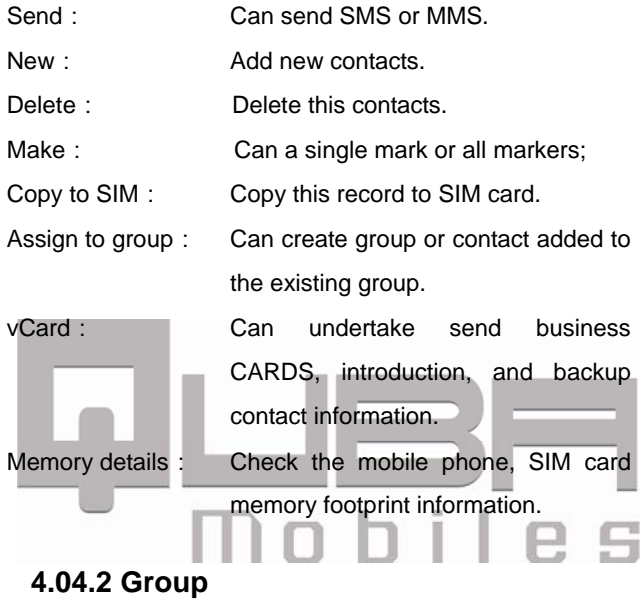

Can create a new group or add contacts to an existing group. With all the options in basically the same phone options.

#### **4.04.3 SIM**

This function display save SIM card contacts, all the options and mobile information within the same, please refer to the basic options.

#### **4.04.4 Blacklist**

Open blacklist, can be installed after to think this number list number of inbound.

#### **4.04.5 Add new contacts.**

Enter add number, can choose to SIM card 1, SIM card 2 or to the unit. Choose storage locations, and click edit enter the name and telephone number input interface to enter the complete, complete selection option on choosing, choose no, don't maintain input information, and back to the telephone directory interface; Choice is, maintain input.So deposited in cell phone number, can enter to contact details interface. In contact details interface, continue to edit other items. In

contact details interface, all the information input finished, choice, then choose is completed, save add contacts; Choose no, do not save add contacts and return to a telephone directory interface.

## **4.05 File Manager**

For mobile phones and memory card can manage the documents  $\leftrightarrow$  Open: Open the phone or memory card, to view the files, and relevant operation of the file.  $\sim$  Delete : Delete the selected folder.  $\Leftrightarrow$  Settings: Setting folder sorting order and check internal information.

# **4.06 King Movie**

Can play video files, the various mobile phone video files of besides basic MP4, 3GP, AVI iso-effect, also support the

## **4.07 Setting**

#### **4.07.1 General**

### Personalization Display:Can install the main menu style, screen transitions, backlit, the main menu effects.  $\Diamond$  Standby mode: Can install standby pictures, operators name, the direction key.

- $\diamond$  Ringtone: Can install vibration, volume, voice calls, power on tone, power down tone, message, calendar, Alarm, Miss event remind, Keypad tone.
- $\diamond$  Display language: Can install phone when the language, the language and written information default input method.

Virtual incoming call

In the telephone book after choosing good virtual call number, Press \* + dial-up keys, which produce contacts, but this call to interface is false. Note: need to insert the SIM card.

• Date/Time

Can set the date and time, and the date and time format.

- **Profiles** The scene mode with the main menu same • Power on/off
- Can install timing automatic switch machine.
- $\bullet$  information

To view the identifier, cell phone memory information, software version information.

• Security

Can install or modify the PIN code, mobile phone SIM locks, lock, automatically lock time.

Restore settings

This function can be restored as a mobile phone part function setting factory Settings.

This function need to input the correct password, just can operate.

Note: factory default password for 1234.

#### **4.07.2 Phone**

**•** Call settings

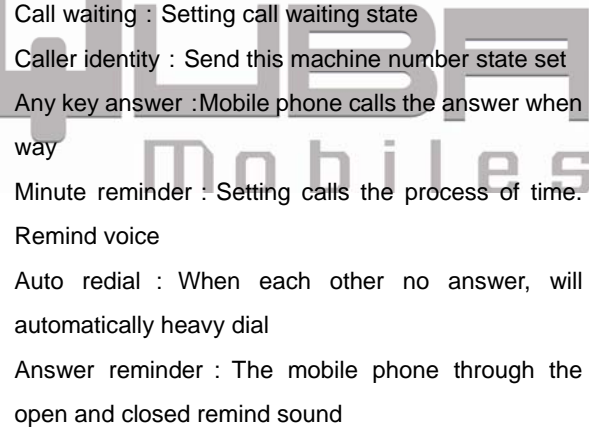

Cost settings: Can install the unit and fee quotas

IP number: Adding setting IP number

User group: Can unite the state set group, Numbers and area calling

• Call divert

All:Different conditions call forwarding

Voice: Different conditions call forwarding

Data: Different conditions call forwarding

Fax: Different conditions call forwarding

Call barring

All:Different conditions of call restrictions Voice: Different conditions of call restrictions

Data: Different conditions of call restrictions

- Fax: Different conditions of call restrictions
- Network settings

Preferred list: Set priorities network

Net selection mode : Choose the name, also can operators automatic selection

Airplane mode: Setting Flighting mode of open and shut

Speed dial

Set the number and the voice mail of quick dialing the number

#### **4.07.3 Connection**

• Data accounts

 Enter GPRS data chosen any a "edit", appear as follows operation: APN, account name, username, password, authority, DNS.

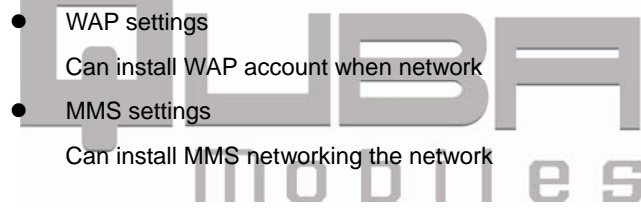

# **4.08 connection**

• Data accounts

 Enter GPRS data chosen any a "edit", appear as follows operation: APN, account name, username, password, authority, DNS.

• WAP settings

Can install WAP account when network

 $\bullet$  MMS settings

Can install MMS networking the network

### **4.09 WAP**

WAP browser you can surf the net. Detailed information

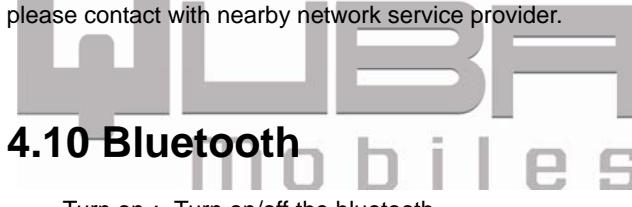

Turn on: Turn on/off the bluetooth.

Paired devices : To view the bluetooth devices connected.

Search devices: Search other bluetooth devices. Settings:

 Visibility: Can install the machine whether can be the search

Device name: To view or modify bluetooth name.

Receive folder: When receiving the file storage space

Device information: view the device information. (note: in even when a bluetooth headset, first to activate the bluetooth, and bluetooth headset must for "open" state; and then click search from the device, according to mobile phone operating down tip. General step by step for bluetooth headset initial password 0000)

### **4.11 Date Time**

Can set the date and time, and the date and time format.

П

# **4.12 Camera**

Select the camera, (or photographed key) into the camera interface, or press photos button to the photo was taken.

Select options, can install photo size, photo quality, at night, special effects, even shoot, self-time, white balance, avoid flicker, the operation of such as voice EV. Taking pictures stored in storage after picture default carry, Path: the directory\Pictures\Album folder.

## **4.13 Email**

Through setting incoming and outgoing, inquires the mail **4.14 Calculator**  In a practical calculator small tools, touch screen operation

can.

## **4.15 Stopwatch**

A paragraph of time small tools.

### **4.16 Timer**

Very personalized countdown tools.

# **4.17 World Clock**

World clock is provided with a world map. You can tap on the left or right of the current time zone to switch to the next time zone. The local time of the city on the map is displayed.

# **4.18 Camcorder**

34 Choose video recorder editor, into video interface, click OK button to recording, then click OK button will be prompted to end the recording, maintained, select "is" function for

saving videos, "no" for not save. Specific operation and basically the same cameras. video files stored in memory card. Path: the directory\Pictures\Camcorder folder.

### **4.19 Music**

Select music player, the first to enter the will request updated playlist, the corresponding tip operation can. Enter music player interface, left soft key selection option, optional choose pause, stop, repeat type, random broadcast, equalizer, 3D surround, lyrics display, song information, detailed the content Settings. The right to return to the soft keys to the song playlists, can make corresponding operation. In broadcast interface can undertake play, pause, select the songs, songs switching, volume adjustment operation.

music files stored in memory card.

Path: the directory\Pictures\My Music folder.

# **4.20 Video play**

Choose video player, will enter video file list interface, choose video files, select a video file after, choose options, can undertake broadcast, send, rename, delete, delete all documents, detailed the content operation. Click OK button will directly into the media player interface and automatic playback video, **TIME** 

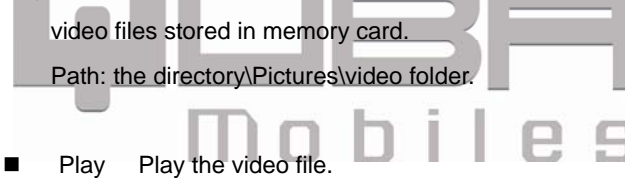

- Send Will video files by MMS or bluetooth sent.
- Rename Rename the video file name.
- Delete Delete this video file.
- Delete all files Delete all the video files.
- **Now Solute 1** View details The detailed video content.

### **4.21 Photo viewer**

Choose album, into the album interface, OK key play slides, or so key switch photos.

 $\Diamond$  Choose a photograph, but for the photos to establish for calls pictures, set to wallpaper, through the MMS or bluetooth sent to delete, detailed the content operation. Choosing to return to, return to superior interface. m, **The Common** л

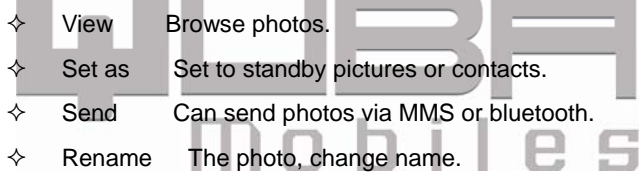

 $\Leftrightarrow$  Delete Delete selected photos.

 $\Leftrightarrow$  Delete all files Delete all the photos.

- $\Leftrightarrow$  Mark Can a single mark or full mark.
- $\Diamond$  Slideshow Play photos in slide form.
- $\diamond$  View details The detailed pictures content.

### **4.22 FM radio**

Choose radio, enter the pronunciation machine interface, the channel list, select options manual input, automatic search and setting, and check the recording documents and Settings. ( need to insert headphones)

## **4.23 Voice memo**

Choose the recorder, to the recording interface, left soft key into view files, choose a recording documents, choose options, can undertake broadcast, set to, sent, rename, delete, delete all documents, detailed the content. J Memo files stored in memory card.

Path: the directory\Pictures\music\ voice memo folder.

New record can add new recording.

View files

- $\Leftrightarrow$  Play plays the record file.
- $\Leftrightarrow$  Set as will this file Settings for ringtones.
- $\Leftrightarrow$  Send Through the MMS or bluetooth sent.

- $\Leftrightarrow$  Rename Change the file name.
- $\Leftrightarrow$  Delete Delete selected recording
- $\Diamond$  Delete all files Delete all the recording
- $\Diamond$  View details The detailed content files.

# **4.24 Analog TV**

Through the simulation of the built-in TV signal receiver chips, free to all kinds of TV programs

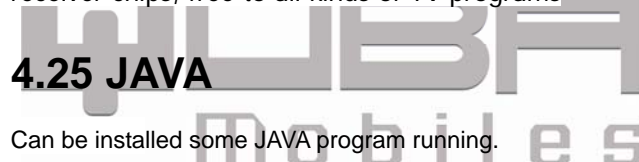

## **4.26 Calendar**

Select month calendar can enter the calendar interface. Select options, can undertake check agenda, add agenda, to jump to a specified date, by weeks to view and lunar operation.

# **4.27 Alarm**

Choose alarm clock, enter the alarm clock interface, a total of five alarm clocks, default values are set to close. Choose one of the alarm clocks, choose edit, can undertake related Settings.

# **4.28 Notepad**

Choose note, enter to do interface, choose a to do selection option, can undertake view, edit, add, delete, delete all operations. If not added after notepad information, can choose the "add" notepad information.

If have already added information in advance in notepad list, notepad, chooses a notepad, press options, but for the notepad does following operations:

- $\Diamond$  View: Check the current memos arrangement.
- $\Leftrightarrow$  Edit : Choose the memo of each option, accordingly.

- $\Leftrightarrow$  Add: Add new memorandum.
- $\Diamond$  Delete: Delete this memorandum.
- $\Diamond$  Delete all: Delete all memorandum.

### **4.29 Sketch Note**

Choose note, enter to do interface, choose a to do selection option, can undertake view, edit, add, delete, delete all operations. If not added after notepad information, can choose the "add" notepad information. ï  $\Box$ E) If have already added information in advance in notepad list, notepad, chooses a notepad, press options, but for the notepad does following operations:

- $\Diamond$  View: Check the current memos arrangement.
- $\Leftrightarrow$  Edit : Choose the memo of each option, accordingly.
- $\Leftrightarrow$  Add: Add new memorandum.

- $\Leftrightarrow$  Delete: Delete this memorandum.
- $\Leftrightarrow$  Delete all : Delete all memorandum.

## **4.30 E-book**

Put your favorite download documents to T card EBook folder (the files format must be txt).

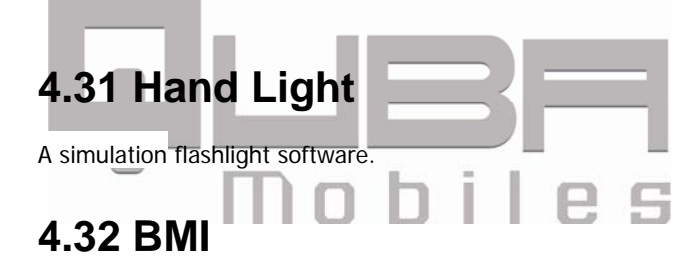

BMI function is provided. By inputting your weight and height, you are able to obtain your BMI and save it. This allows you to monitor your BMI changes over a period of time.

### 4.33 **Talk Tom**

Talk Tom is a game, Tom is your pet cat , that responds to your touch and repeats everything you say. (The talk tom game files must in memory card)

### **4.34 Puff**

The game, available on the picture beauty body fingers will tear off the clothes.(the puff game files must in memory card) **4.35 Touch Me** 

The game will be available on the picture, fingers beauty clothes of body tear. (T kagan to catalog has torn clothes game files)

# **4.36 piano**

A little game software

### **4.37 yahoo**

An instant messaging software

### **4.38 MSN**

MSN (originally THE MICROSOFT NETWORK) is a collection of internet sites and services provided by Microsoft. MSN is instant messaging software.

# **4.39 Face book**

Face book is a social networking service and website. Face book has more than 800 million active users. User may create a personal profile, add other users as friend, and exchange messages.

# **4.40 twitter**

44 Twitter is an online social networking & micro blogging service that enables its users to send and

read text based posts of upto 140 characters known as "tweets".

# **5 Quick Start**

#### **5.1 Call functions**

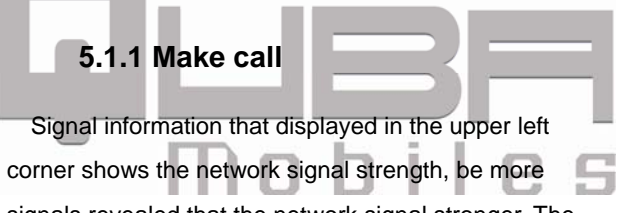

signals revealed that the network signal stronger. The quality of the call impacted relatively by the obstacles, so in a small area can effectively increase the signal strength.

Dial calls by several ways:

 Through a direct dial telephone number: in the standby interface press the phone number directly, and

then press dial-up bottom.

Call the number in the phone book: in standby mode, enter the telephone directory menu, Look through the telephone number into the view of the contact interface, and then press dial-up button.

Call the number by phone records: In standby mode, enter the main menu, then select "call records", choose "missed calls" and "answered calls" and "Dialed calls" list interface, selecting the records directly then press the dial –up button.

#### **5.1.2 Dial-up status**

According to the number keys to enter a dial-up interface, that is dial-up state, at this time still show the signal power, as well as other instructions icon.

When input dials number, you can do the following:

Clear Delete the former characters. Save Save the phone number.

Handing-up key Quit dial-up status.

#### **5.1.3 Call status**

In the dial-up interface, enter the number then press dialing keys. The screen showed: signal and power instructions; if the numbers not in address list, will display the dialing numbers, or display the names of the dialing number; when calling, press the hang-up key, hang up the current call.

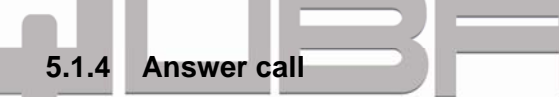

When get the call, enter the coming call interface, if set up any key to answer the phone, then press any key to answer the call. If you plug in the headphones already, you can also use the headset button to answer the call. IF you do not want to answer the phone, you can hang by refusing key.

#### **5.1.5 Domestic telephone call**

The easiest way to call is to press the number keys (if domestic phone number, plus area code), then dial the call button to start. If you need to change the phone number, please remove the precursor to delete a number or move the cursor to the location to clear.

After the call, please hang up by the end call button. Domestic telephone call: +area code+ telephone number+ dials up.

#### **5.1.6 Fixed telephone call extension**

Some fixed-line extension cannot dial directly; you need to dial the switchboard first, then dial extension. If you enter a phone number, the switchboard number and extension symbols inserted between the suspension of characters "P", the phone will dial-up automatic extension. The way to enter "P": in the dial-up interface, after enter the number, press 3 "\*" key to enter the "P".

Fixed-line calls for extension:

#### **5.1.7 Dial international calls**

In the dial-up interface, press "\*" key 2 times to enter the "+", appeared on the screen of the international long-distance telephone prefix symbol "+", which will allow you to dial calls that do not know the international telephone number prefix(for example, is 00 in China).

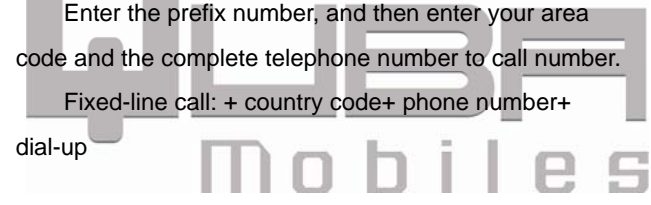

#### **5.1.8 Call Options**

In the calling interface, select the option to enter a call option. The calling option only show when in calling process, and " forwarding call" and "multi-call" and "maintain call" and "call waiting" and other functions required to supported by the network, you can contact your

network vendor.

In the calling option, you can carry out the operation are as follows:

 Retain the one-way call: in "multi-call" can be suspended one of the calls.

End one-way call: Ending the current call.

 The new call: in "multi-call" can be suspended one of the calls, and call a new call.

Phone book: access to telephone directory menu.

 Short Message: access to the Message function menu.

Record: The contents of the call recording.

 Mute/resume: can be turned on or off the mute mode. DTMF: send DTMF signals.

#### **5.1.9 Adjust the Volume**

Adjust the volume by the volume keys when calling.

#### **5.2 Input Method Description**

Total 5 input method: ABC, abc, Abc, Hin,123.

### **6 Common questions and solutions**

If something problem when use the phone, please solve as

following:

| <b>FAQ</b>  | <b>Causes and solutions</b>                             |
|-------------|---------------------------------------------------------|
|             | Can not power   Press the power on button more than one |
| on          | second :                                                |
|             | Check if the battery is bad or not, please              |
|             | remove and then re-install, try to power on             |
|             | again;                                                  |
|             | Check whether the battery has run out, if so,           |
|             | please charge;                                          |
| Unable      | to Weak signals, try to move to places with             |
| connect     | stronger signal;                                        |
| networks    | Exceed the network service provider's                   |
|             | network covers areas :                                  |
|             | SIM card invalid, contact your network                  |
|             | vendor:                                                 |
| Power       | on, Check SIM card, install the SIM card is             |
| display     | the   correct or not;                                   |
| information | Lock, enter the password of phone before                |
|             | select automatic locking function;                      |
|             | Enter PIN, select the function that when                |
|             | power on need enter the PIN, must enter a               |
|             | PIN code;( for the first time the use, it is            |

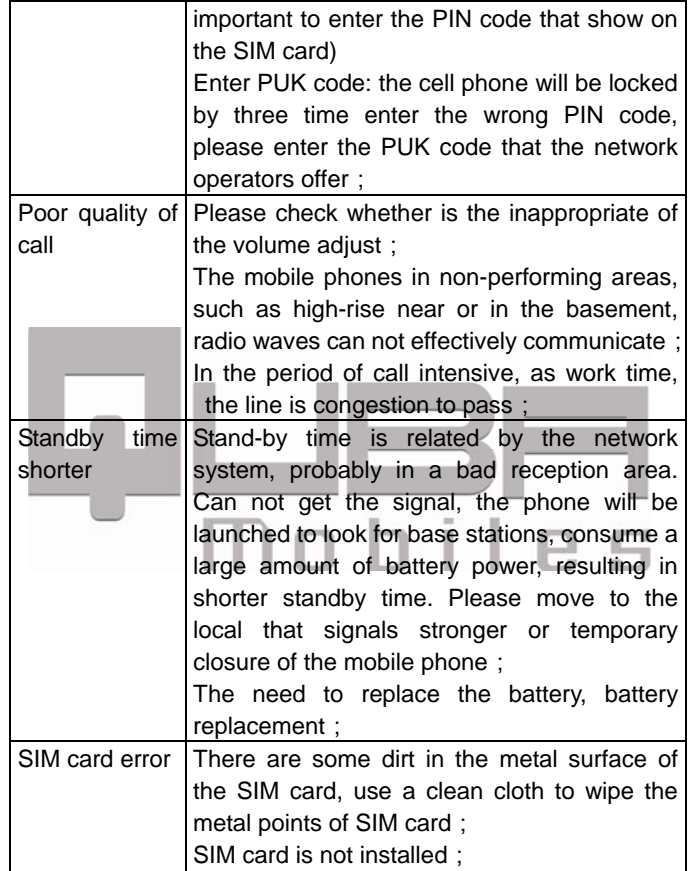

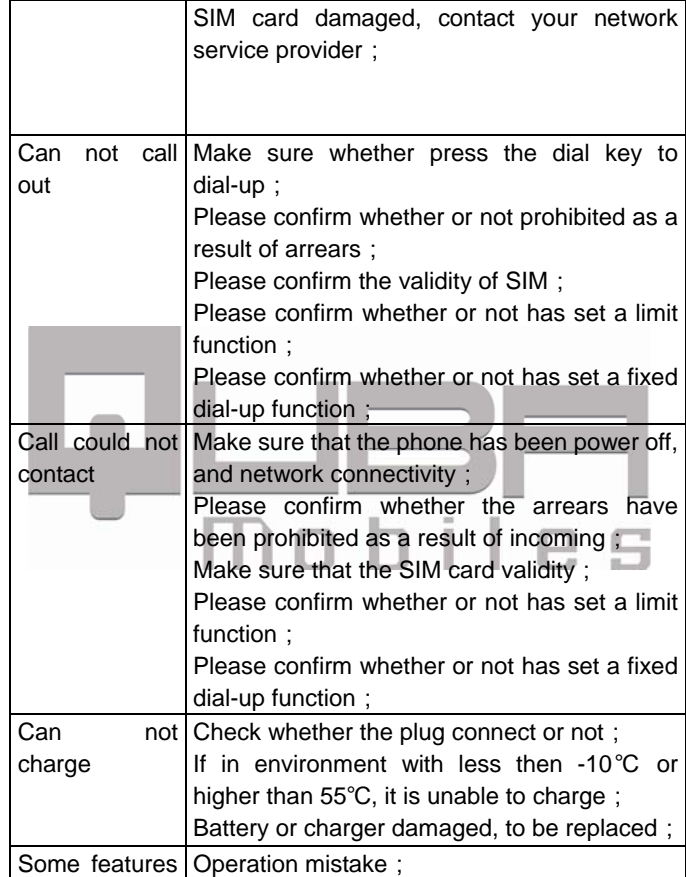

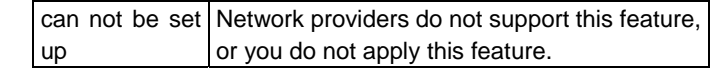

### **7 Notices**

1. It's strictly prohibited to charger the mobile phone when the battery is not equipped in the phone.

2. To be in charge of ventilation and cooling a good

environment, away from flammable and explosive goods.

3. Mobile phone users can not be demolished if the phone broke down, with the vendor. Removable phone on its own will not be entitled to after-sales service.

4. Non-original accessories and spare parts, is not eligible for warranty.

- 5. To ensure that no mobile phone contact with any liquid, in the event of such a case, and contact with the battery vendor...
- 6. Avoid too high or too low temperature environment, the use of mobile phones, mobile phones to avoid exposure to strong sunlight or high humidity environment.
- 7. Can not use strong detergents containing liquid or a wet

cloth to clean the phone.

- 8. Loading data has been strictly prohibited the destruction of images, ring tones and other documents, due to malicious carry phone use led to the unusual, the company does not bear any responsibility.
- 9. If the use of non-original battery charger, or potentially dangerous, the Quba will not have any liability.

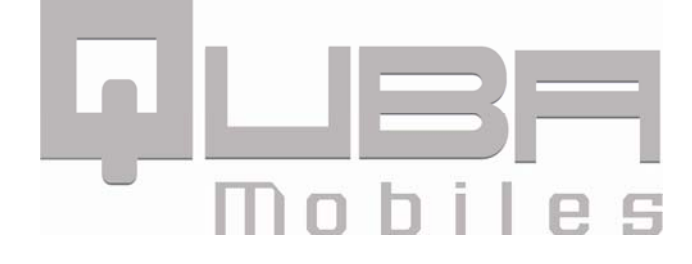

# **8 GPRS Setting**

### **a) AIRCEL(POCKET INTERNET)**

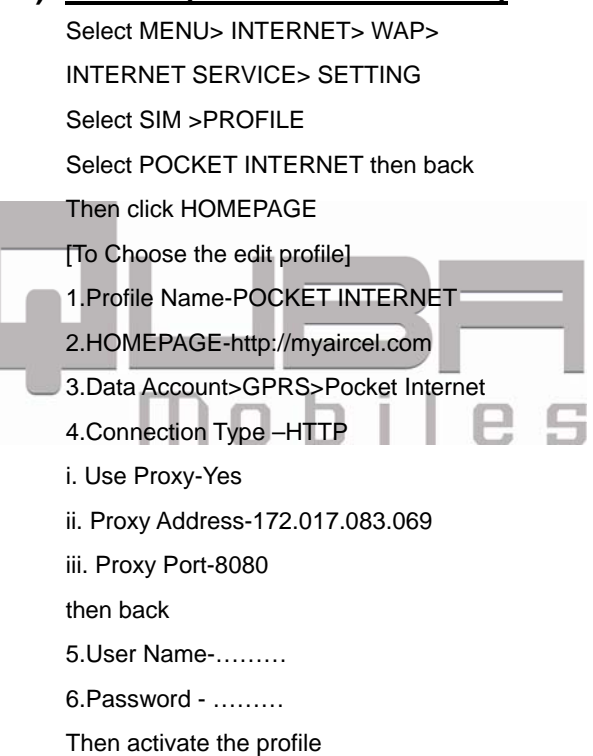

#### b)**AIRTEL (AL)**

Select MENU> INTERNET> WAP>

INTERNET SERVICE> SETTING

Select SIM >PROFILE

Select AL then back

Then click HOMEPAGE

[To Choose the edit profile]

1.Profile Name-AL

2.HOMEPAGE-http://live.airtelworld.com

D

3.Data Account>GPRS>AL

4.Connection Type –HTTP

- i. Use Proxy-Yes
- ii. Proxy Address-100.001.200.099

iii. Proxy Port-8080

then back

5.User Name-………

6.Password - ………

Then activate the profile

#### c)**IDEA GPRS**

Select MENU> INTERNET> WAP> INTERNET SERVICE> SETTING Select SIM >PROFILE Select IDEA GPRS then back Then click HOMEPAGE [To Choose the edit profile] 1.Profile Name- IDEA GPRS 2.HOMEPAGE-http://wap.ideafresh.com 3.Data Account>GPRS> IDEA GPRS 4.Connection Type –HTTP i. Use Proxy-Yes ii. Proxy Address-010.004.042.015 iii. Proxy Port-8080 then back 5.User Name-……… 6.Password - ……… Then activate the profile

#### d)**MTNL**

Select MENU> INTERNET> WAP>

INTERNET SERVICE> SETTING

Select SIM >PROFILE

Select MTNL then back

Then click HOMEPAGE

[To Choose the edit profile]

1.Profile Name- MTNL

2.HOMEPAGE-http://172.16.31.23.818/MTNL/In

#### dex.WML

3.Data Account>GPRS> MTNL

- 4.Connection Type –HTTP
- i. Use Proxy-Yes
- ii.ProxyAddress-172.016.031.010

iii. Proxy Port-9401

then back

5.User Name-………

6.Password - ………

Then activate the profile

59

Э

#### e)RELIANCE (GPRS VIA WAP)

 Select MENU> INTERNET> WAP> INTERNET SERVICE> SETTING

Select SIM >PROFILE

Select GPRS VIA WAP then back

Then click HOMEPAGE

[To choose the edit profile]

1. Profile Name- GPRS VIA WAP

2. HOMEPAGE-http://WAP.RWORLD.CO.IN

3. Data Account>GPRS> GPRS VIA WAP

4. Connection Type –HTTP

i. Use Proxy-Yes

ii. Proxy Address - 010.239.221.005

iii. Proxy Port- 8080

then back

5.User Name-………

6.Password - ………

Then activate the profile

#### f) VODAFONE

 Select MENU> INTERNET> WAP> INTERNET SERVICE> SETTING Select SIM >PROFILE Select VODAFONE then back Then click HOMEPAGE [To choose the edit profile] 1. Profile Name- VODAFONE 2. HOMEPAGE-http://live.vodafone.in 3. Data Account>GPRS>VODAFONE MMS 4. Connection Type –HTTP i. Use Proxy-Yes ii. Proxy Address - 010.010.001.100 E iii. Proxy Port- 9401 then back 5.User Name-……… 6.Password - ……… Then activate the profile

#### g) TATA DOCOMO

Select MENU> INTERNET> WAP>

INTERNET SERVICE> SETTING

Select SIM >PROFILE

Select TATA DOCOMO then back

Then click HOMEPAGE

[To choose the edit profile]

1. Profile Name- TATA DOCOMO

2. HOMEPAGE-http://www.google.com

3. Data Account>GPRS> TATA DOCOMO

4. Connection Type –HTTP

i. Use Proxy-Yes

ii. Proxy Address - 010.124.094.007 iii. Proxy Port- 8080

then back

5.User Name-………

6.Password - ………

Then activate the profile

#### h) BSNL(NORTH)

 Select MENU> INTERNET> WAP> INTERNET SERVICE> SETTING Select SIM >PROFILE Select BSNL NORTH then back Then click HOMEPAGE [To choose the edit profile] 1. Profile Name- BSNL NORTH 2. HOMEPAGE-http://wap.cellone.in 3. Data Account>GPRS> BSNL NORTH 4. Connection Type –HTTP i. Use Proxy-Yes ii. Proxy Address - 010.132.194.196 iii. Proxy Port- 9201 then back 5.User Name-……… 6.Password - ……… Then activate the profile